## Queue systems and how to use Torque/Maui

#### Piero Calucci

Scuola Internazionale Superiore di Studi Avanzati Trieste

March 9th 2007 Advanced School in High Performance Computing Tools for e-Science

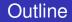

### 1 The Problem We Are Trying to Solve

### 2 Using the Resource Manager

3 Understanding Resource Management

### The User's Problem

- have dedicated resources multitasking is Bad for HPC
- have resources as soon as possible you need to have your computation done by next week, right?
- have jobs run unattended and results delivered back to you what do you want to do at 4.30AM?

## The Admin's Problem

- minimize resource waste
- promote fair share of resources a.k.a. «avoid complaints from users»
- monitor and account for everything

At the core of a batch system there is a RM that:

- accepts job submissions from users
- tracks resource usage
- delivers jobs to execution nodes
- informs users about job status

The Terascale Open-source Resource and QUEue manager is deployed as

- a server component (pbs\_server) on the masternode
- an execution mini-server (pbs\_mom) on each execution node

There is also a scheduler component, but we will use the Maui Scheduler instead – more on this later

## A Job's Life

- a job is a shell script that contains a description of the resources needed and the command you want to execute
- 2 you submit the job to the batch system
- 3 the batch system sends the job to an execution queue where it is executed without human intervention
- job results are then delivered back to you

A job script contains a description of the resources you request and all the commands your job needs to perform. Resource description always comes at the beginning of the script and is identified by the **#PBS** mark.

```
#!/bin/sh
#PBS -1 walltime=1:00:00
#PBS -1 nodes=1:ppn=2
#PBS -N MyTestJob
do_something_useful
do_more
exit 0
```

Jobs are submitted to the batch system by means of the qsub command, as in

qsub job.sh

But you can also add resource description directly on the command line:

```
qsub -l nodes=4:ppn=4 job.sh
```

This is especially useful when you are experimenting with subtle variations of a job submission.

Batch systems are usually configured with multiple queues. Each queue can be configured to accept job from a certain group of users, or within specified resource limits, or simply on request from the user.

Be sure to select the right queue for your jobs.

Queue selection is performed with -q queuename on the qsub command line or with #PBS -q queuename in the job script.

| -l nodes=n                        | request <i>n</i> execution nodes               |  |  |
|-----------------------------------|------------------------------------------------|--|--|
| -l nodes= <i>n</i> :ppn= <i>m</i> | request <i>n</i> execution nodes               |  |  |
|                                   | with <i>m</i> CPUs each                        |  |  |
| -l walltime= <i>n</i>             | request <i>n</i> seconds of wallclock time     |  |  |
|                                   | (walltime can be specified also                |  |  |
|                                   | as hours:minutes:seconds                       |  |  |
| -1 nodes=n:feature                | request <i>n</i> nodes with a specific feature |  |  |
|                                   | e.g. we use :myri                              |  |  |
|                                   | for nodes with Myrinet cards                   |  |  |
| -q name                           | submit job to named queue                      |  |  |
| -N name                           | give job a name                                |  |  |

If resources are available right now you can run interactive jobs with qsub -I

In an interactive job you are given a shell on a computing node and are allowed to execute all your computation interactively, possibly on several nodes.

```
masternode $ qsub -I -q smp -l walltime=5:00 -l
nodes=1:ppn=2
qsub: job 29506.cerbero.hpc.sissa.it ready
```

#### a211 \$

# (No) Access to Computing Nodes

- no «normal» user access to computing nodes
- access permissions are created on the fly by the RM when (and where) needed for your job to run
- while a job is running you are granted interactive access to nodes allocated to your job
- at job completion access rights are cleared

# Node Access and Resource Limit Enforcement

- access right is granted only to nodes allocated to your job this enforces the limit on the number of nodes you can access and guarantees that no concurrent usage of a resource is possible
- access right is granted only for the walltime allocated to your job

when your allocated walltime expires, you are given a short *grace time*, then all your processes on the computing node are killed

you should arrange so that your jobs completes before the walltime limit, or save partial results before the job is killed

# **Queue Status**

| qstat                    | query queue status                      |
|--------------------------|-----------------------------------------|
| qstat -a                 | alternate form                          |
| qstat -r                 | show only running jobs                  |
| qstat -rn                | only running jobs, w/ list of allocated |
|                          | nodes                                   |
| qstat -i                 | only idle jobs                          |
| qstat -u <i>username</i> | show jobs for named user                |

#### tracejob *id* show what happened today to job *id* tracejob -n *d id* search last *d* days searching the RM logs is a time-consuming operation, don't abuse it!

#### \$ tracejob 29506

Job: 29506.Gerbero.hpc.sissa.it 02/26/2007 10:12:39 S Job Queued at request of cxxxxx@cerbero.hpc.sissa.it, owner = cxxxxxx@cerbero.hpc.sissa.it, job name = STDIN, queue = em64ts 02/26/2007 10:12:40 S Job Modified at request of maui@cerbero.hpc.sissa.it 02/26/2007 10:12:40 S Job Run at request of maui@cerbero.hpc.sissa.it 02/26/2007 10:12:40 S Job Modified at request of maui@cerbero.hpc.sissa.it

02/26/2007 10:19:36 S Exit\_status=265 resources\_used.cput=00:00:00

resources\_used.mem=2940kb resources\_used.vmem=89532kb

resources\_used.walltime=00:06:51

The Maui Scheduler prioritizes jobs in the idle queue, according to admin-defined policies. The highest-priority job is run as soon as resources are available.

Jobs can be blocked if their requirements exceed available resources. Blocked jobs have an undefined priority.

Job priorities are recomputed at each scheduler iteration, so your job can move up and down the idle queue as an effect of resource usage by other jobs of yours.

# Queues as Seen by Maui

| \$ showq<br>ACTIVE JOB | s          |          |       |             |        |           |  |
|------------------------|------------|----------|-------|-------------|--------|-----------|--|
| JOBNAME                | USERNAME   | STATE    | PROC  | REMAINING   | STAR   | TIME      |  |
| 29199                  | axxxx      | Running  | 32    | 1:59:17     | Wed    | 1         |  |
| 29055                  | SXXXXXXX   | Running  | 8     | 4:03:07     | Tue    |           |  |
| 28496                  | mxxxxxxx   | Running  | 4     | 5:24:00     | Sat    | •••       |  |
|                        |            |          |       |             |        |           |  |
| 27 Active              | e Jobs 125 | 5 of 142 | Proce | essors Acti | ve (8  | 8.03%)    |  |
|                        |            |          | Nodes | active      | (8     | 9.66%)    |  |
| IDLE JOBS-             |            |          |       |             |        |           |  |
| JOBNAME                | USERNAME   | STATE PI | ROC   | WCLIMIT     | ς      | QUEUETIME |  |
| 29069                  | SXXXX      | Tdla     | 1 1   | :21:00:00   | Man E  | - 10      |  |
|                        |            |          |       |             |        |           |  |
| 29019                  | kxxxxxxx   | Idle     | 4 4   | :00:00:00   | Mon Fe | eb 19     |  |
| 29076                  | fxxxxxx    | Idle     | 4 4   | :00:00:00   | Mon Fe | eb 19     |  |
|                        | •••        |          |       |             |        |           |  |
| 22 Idle Jobs           |            |          |       |             |        |           |  |
| BLOCKED JC             | )BS        |          |       |             |        |           |  |
| JOBNAME                | USERNAME   | STATE    | PROC  | C WCLIM     | 1IT    | QUEUETIME |  |
| 28777                  | rxxxxxxx   | Hold     | 1 8   | 2:00:00:    | 00 Tł  | u Feb 15  |  |

# The Backfill Window

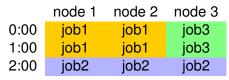

- job2 cannot run until job1 is done
- if you submit a *job3* that requires only one node for two hours or less you can run before *job2*!

The showbf command queries the scheduler and display resources that are available for immediate use.

showbfsummary of free resourcesshowbf -f myriselect only nodes with a given featureshowbf -p intelselect only nodes in a given partition

#### \$ showbf

```
backfill window (user: 'cxxxxx' group:
'bxxxxxx' partition: ALL) Mon Feb 26 13:46:16
5 procs available with no timelimit
$ showbf -f myri
backfill window (user: 'cxxxxx' group:
'bxxxxxx' partition: ALL) Mon Feb 26 13:49:16
no procs available
$ showbf -p intel
```